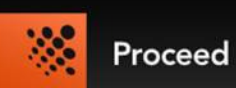

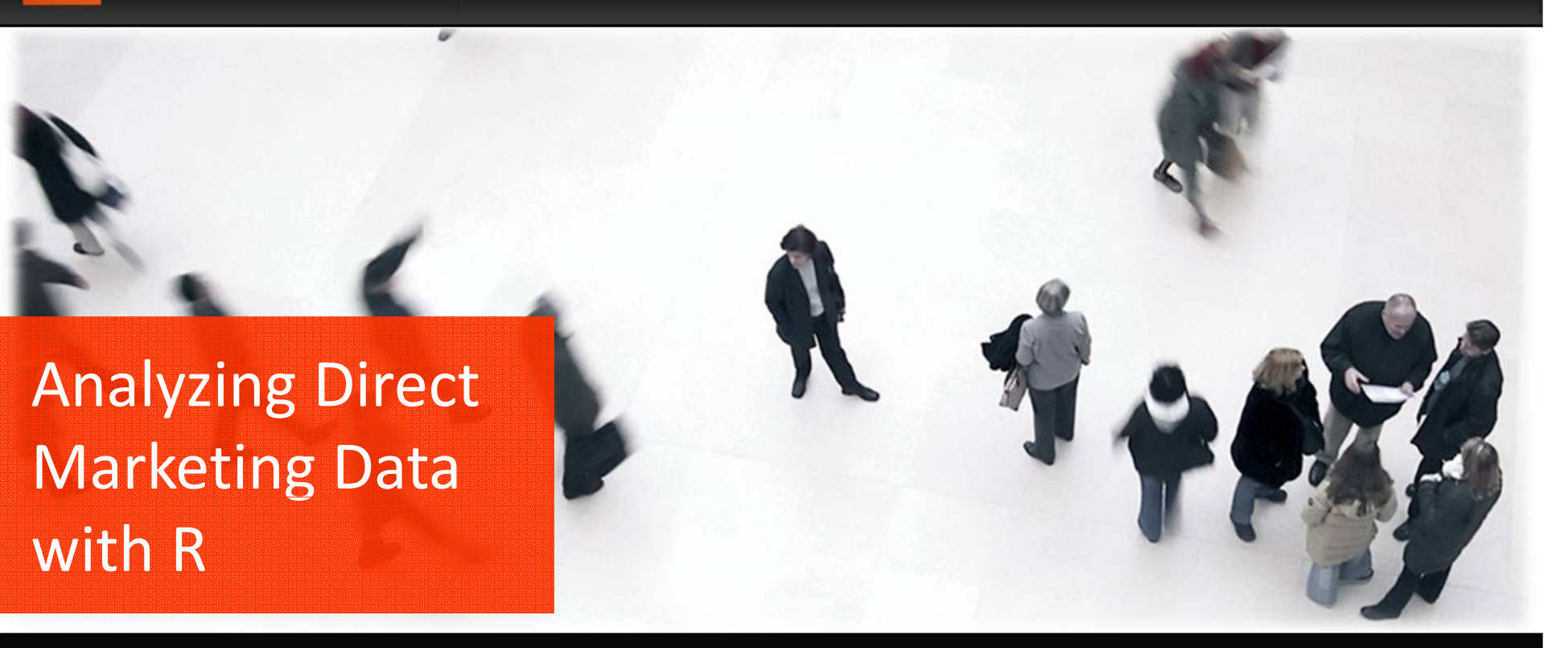

Liang WeiBrendan KittsLucid Commerce Inc.

#### **Outline**

- Who we (Lucid Commerce) are
	- –— Business problems
- Why R + SQL Server + SQL Server Reporting Service(SSRS)
	- –Analyze data
	- and the state of the state  $-$  Create and publish analytics product
- Case study:
	- – $-$  Create a boxplot and publish the tool
	- – $-$  Create a regression model using R and deploy it
- Summary

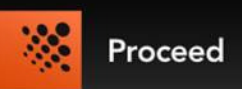

#### About Lucid Commerce Inc.

# **LUCID COMMERCE**

**Maximizing Marketing ROI** 

- • About Lucid Commerce
	- Direct response television (DRTV) –
		- "advertising that asks consumers to respond directly to the company --- usually either by<br>
		and in the contract of the contract of the contract of the company --- usually either by calling an 800 number or by visiting a web site"
			- -- http://en.wikipedia.org/wiki/Direct\_response\_television
		- One example of DR Product: credit card application
	- Business problems
		- • Lucid's DRTV optimization
			- Customer targeting, station targeting, TV program targeting
		- Cross channel attribution
			- TV, radio and web.
			- How we can attribute web purchases to an ad on TV
- • Data
	- Lucid provides data driven business decisions
	- –About 3 million direct marketing purchasers as our panel
	- About 400 demographics variables appended to customers
	- Purchase behaviors

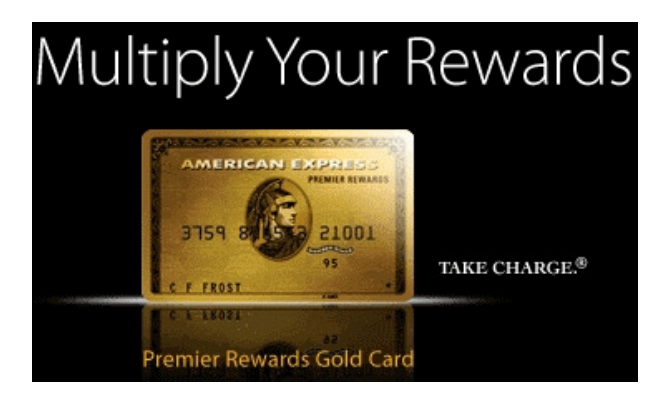

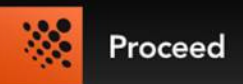

#### Why We Choose R

- Lucid uses Microsoft SQL Server for data management
	- One of the most popular database engines
	- SQL server lacks powerful data visualization
	- SQL Server database engine lacks interactive support for powerful exploration of data using advanced analytics
- R works very well with SQL Server
	- RODBC
- R has richer support for advanced analytics (that we need)
	- $-$  Clustering, classification, forecast
- R is powerful in generating graphics
	- $-$  Reporting & data visualization
- Quick to publish analytics results and implement R scripts to real-time products

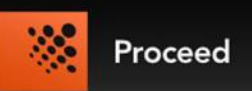

#### R Analytics Workflow

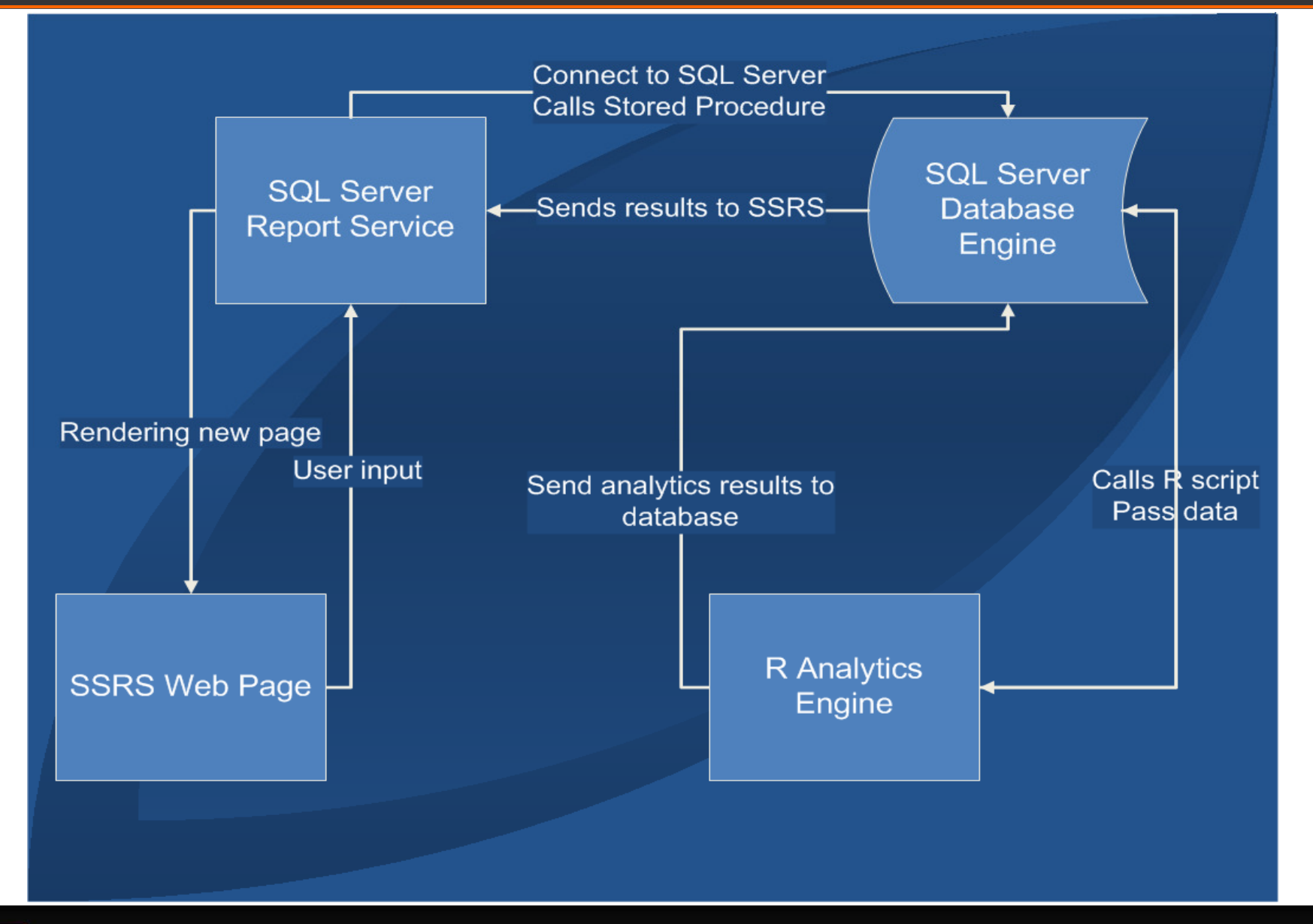

Proceed

#### Case Study

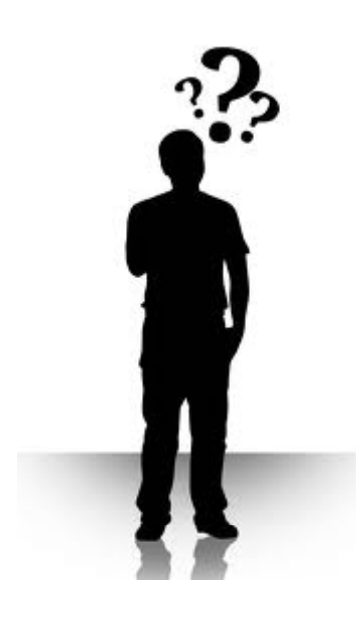

www.newamerica.net

#### •Media buyer's questions

- – $-$  How is my campaign performing?
- – What is the best station to place an ad for my client ?
- and the state of the state What is the best time?
	- Weekday or Weekend
	- Morning or night
- –Local broadcast or national?
- – Visualize variations on different factors
	- boxplot

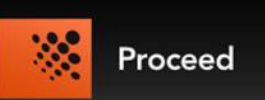

## • Example data

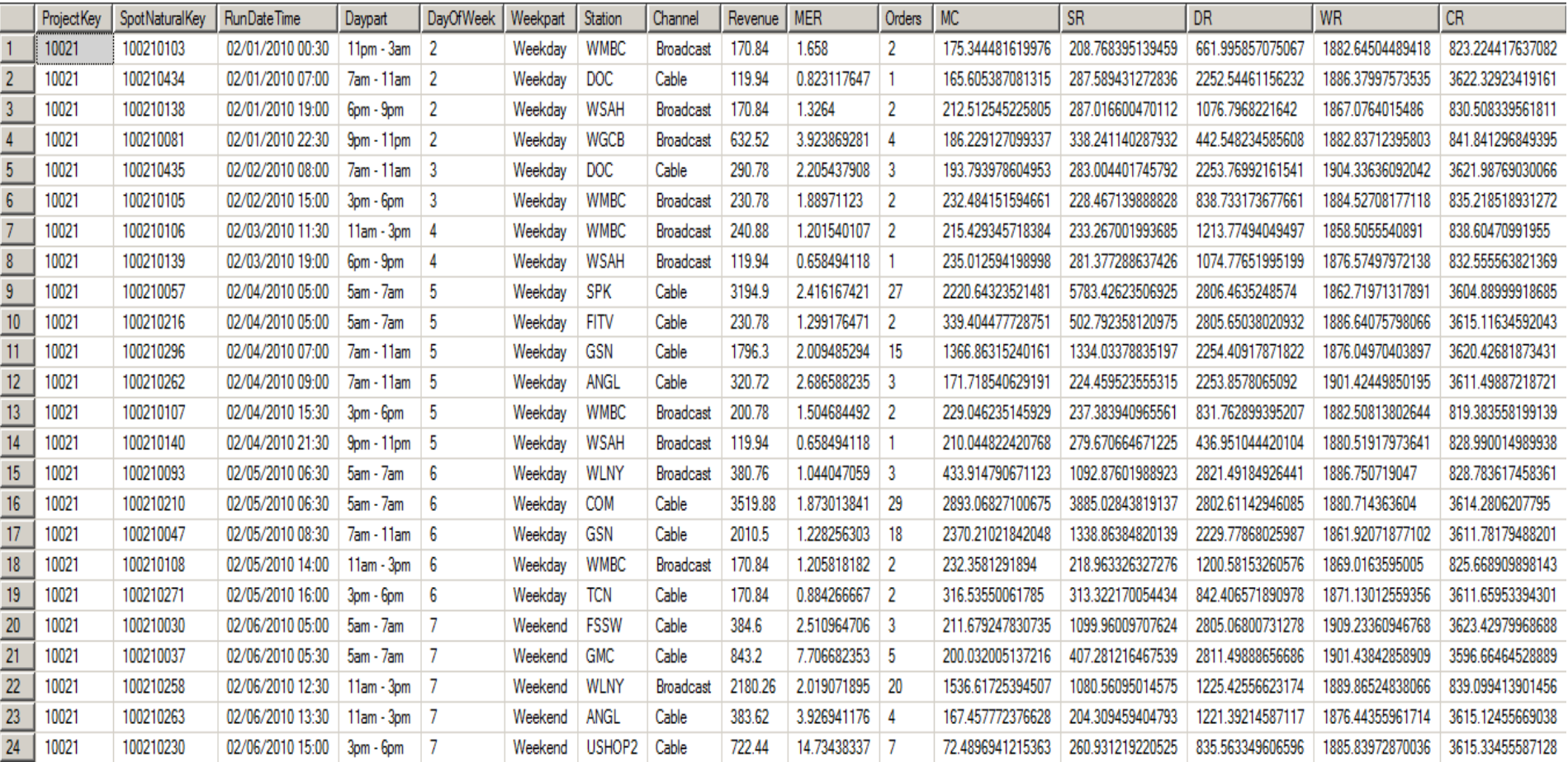

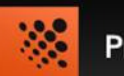

#### $\bullet$ Building SSRS Report

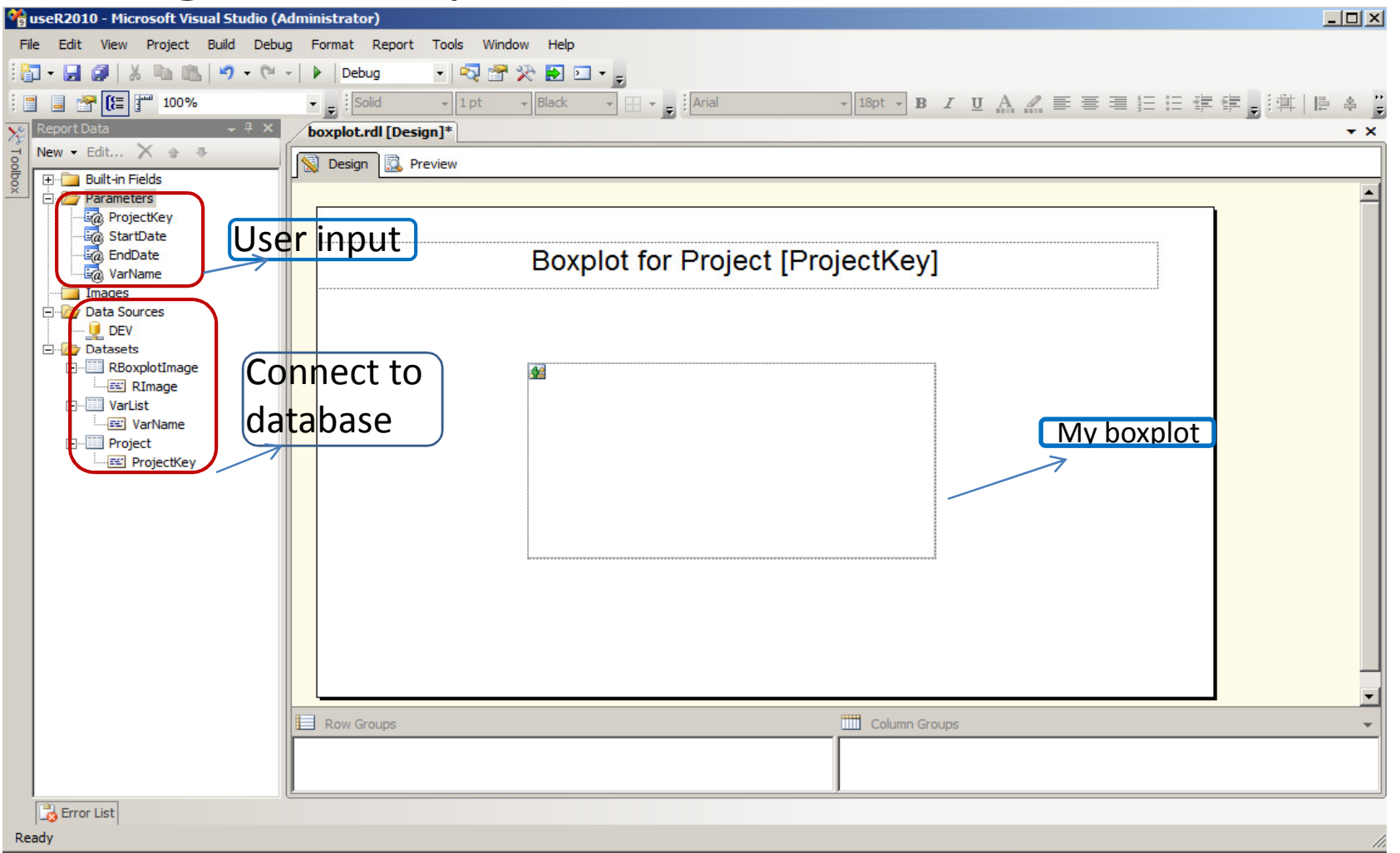

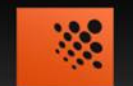

## • Stored procedure

 – "A stored procedure is a subroutine available to applications accessing a relational database system" http://en.wikipedia.org/wiki/Stored\_procedure

```
USE [useR2010]
\overline{2}GO
3
   CREATE PROCEDURE [dbo]. [BoxplotProc]
                                                                                    Compiles a command string5
        @ProjectKey INT,
                                                                                     R --no-save --args projectkey=10021 @StartDate DATETIME,
6
                                                                                     rimageid=584674235 startdate='2010-01-01' @EndDate DATETIME,
                                                                                     enddate='2010-07-11' varName='revenue' @VarName VARCHAR (20)
8
                                                                                     <c:\r\useR2010\boxplot.r9
   AS
.0
   BEGIN
\mathbf{1}SET NOCOUNT ON;
\mathbf{.2}DECLARE @cmd varchar(200)
3
        DECLARE @RImageID BIGINT
\frac{4}{3}SELECT @RImageID = ABS (CHECKSUM (1000000000*RAND()))
.5
6SET (@cmd = 'R --no-save --args projectkey='+ CAST (@ProjectKey AS varchar (20)) +
\overline{.7}' rimageid=' + CAST( @RImageID AS VARCHAR(20)) + ' startdate=''' +
.8
                      CAST ( CAST (@StartDate AS DATE) AS VARCHAR (20) ) + ''' enddate='''+
9.
                      CAST (CAST (@EndDate AS DATE) AS VARCHAR (20)) +
:ol
                      "" varName="" + @VarName + "" <c:\r\useR2010\boxplot.r'
     EXEC master..xp cmdshell @cmd, NO OUTPUT
                                                                                                      Execute R script from SQL Server with xp_cmdshell
     SELECT RImage FROM useR2010.dbo.boxplotresult where RImageID = @RImageID
                                                                                                      operating-system command shell END
```
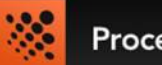

## • R script snippet

```
query <- sprintf(
  "INSERT INTO user2010.dbo.boxplotresult (RImageID, CreatedDateTime, RImage)SELECT %d, GETDATE() as CreatedDateTime, *
FROM OPENROWSET(BULK N'%s', SINGLE_BLOB) AS import",RImageID, file.name)
sqlQuery(odbc.connect, query)
```
This R code inserts the image we created with R (file.name is the image file's location on my hard disk) to the database. We use SQL Server's bulk load function to load the image file to the database as VARBINARY type filed(which is defined in the table creation step). \*

\* The authors would like to thank Don Nebres for his advice on this image loading process.

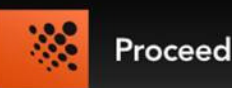

- •Evaluate the arguments sent from command shell
- •Creates graph

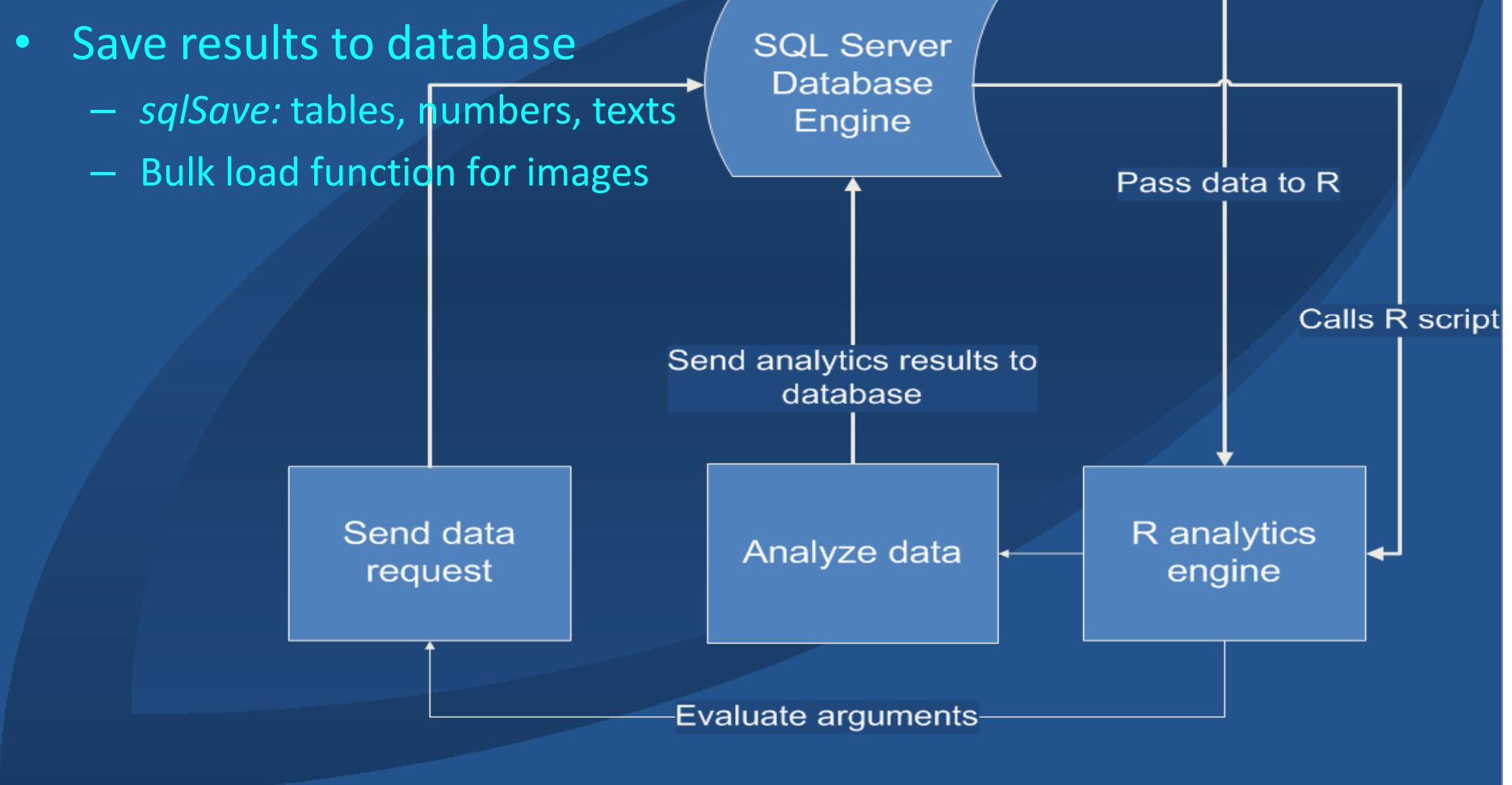

![](_page_10_Picture_4.jpeg)

![](_page_11_Picture_211.jpeg)

#### **Boxplot for Project 851**

![](_page_11_Figure_3.jpeg)

#### Report url:

 http://fathomdev66/Re ports\_DEV/Pages/Repor t.aspx?ItemPath=%2fuseR2010%2fboxplot

#### Case Study – Forecasting Model

![](_page_12_Picture_1.jpeg)

www.newamerica.net

- Media buyer: how can we quantitatively predict our revenue?
- Forecast problem
	- givan ə cnacitic — given a specific airing ( e.g. an ad for product A showing on ESPN at 9:00am PST)
- Multiple regression

 $y_i = \beta_0 + \beta_1 x_{1i} + \cdots + \beta_n x_{ni} + \varepsilon_i$ 

![](_page_12_Picture_8.jpeg)

#### Case Study – Forecasting Model

![](_page_13_Figure_1.jpeg)

![](_page_13_Picture_2.jpeg)

## Case Study – Publishing Forecasting Results

- R script snippet
	- – $-$  Saving forecasted results

```
sqlSave(odbc.connect, forecast.result, tablename = 'Model10Forecast',append=TRUE, rownames=FALSE)
```
The R code inserts the forecasted results data back to the database using sqlSave function from the RODBC library:

forecast.result is the table that have our forecasted results,

tablename is what my target table in the database,

append means we are going to add those rows to the database instead of overwriting the table,

rownames is the rownames of the result table, our target table doesn't have this column so we get rid of it.

See ?sqlSave for detailed explanation of this function.

![](_page_14_Picture_10.jpeg)

#### Case study – Publishing Forecasting Results

• After a good model is carefully selected, we can deploy it into production which updates

![](_page_15_Picture_22.jpeg)

![](_page_15_Picture_23.jpeg)

![](_page_15_Picture_4.jpeg)

daily

#### Summary

- Analytics problems solved
	- – R provides powerful advanced analytics for analyzing DRTV data
	- –Actionable plan for media buy
- Engineering problems solved
	- –- SQL Server, SSRS provides convenient mechanism in developing analytics products developed by R
	- – Publish analytics results to web portal, expose reports to internal team or external clients

![](_page_16_Picture_7.jpeg)

#### Thank You!

- The authors would like to thank Brian Burdick, Dyng Au and Amanda Powter for their great help, advice and discussions which make this work possible
- The authors can be contacted at:
	- – $-$  lwei at lucidcommerce dot com
- R, SQL sample scripts and related DRTV marketing topics can be found here:
	- –http://blog.lucidcommerce.com/

![](_page_17_Picture_6.jpeg)